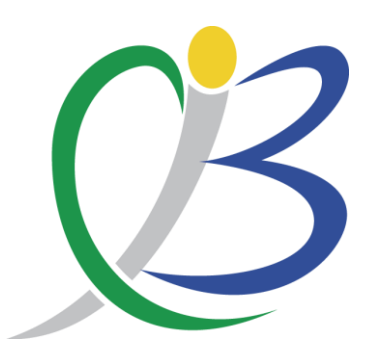

Descarga los Resultados de Laboratorio desde tu Hogar, Oficina, Celular o cualquier lugar!

## Laboratorio Sociedad Clínica Boyacá LTDA

Cualquier inquietud comunícate <a>
Celular 3152371971

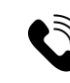

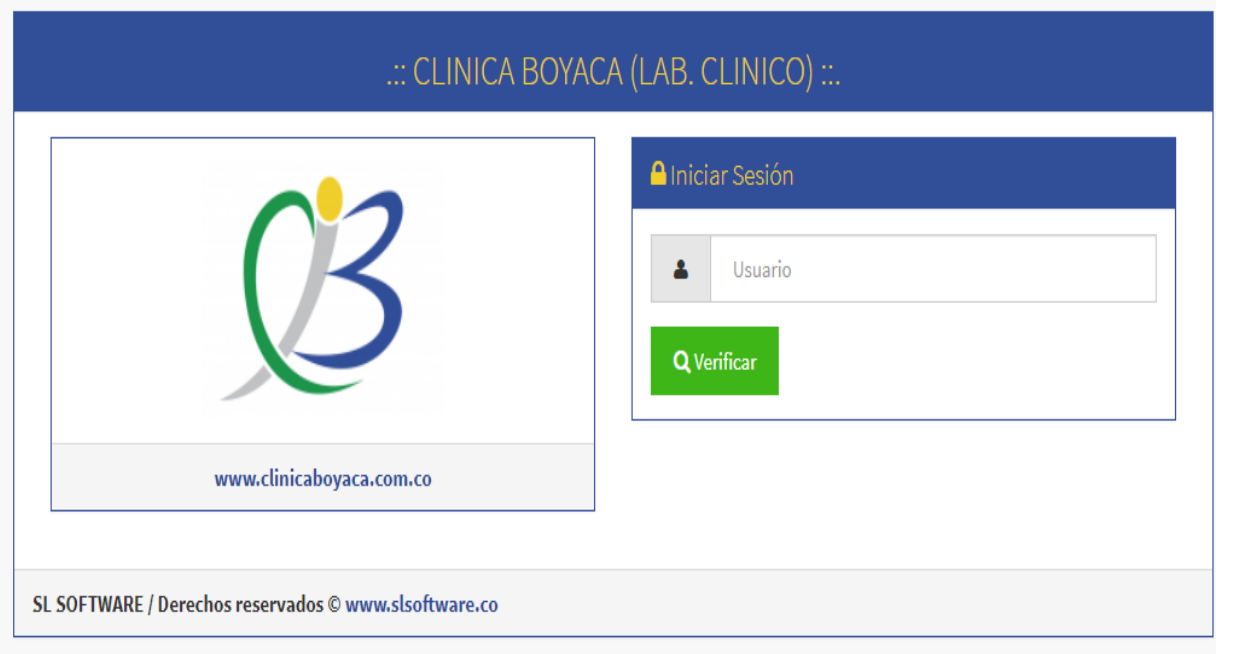

## 1. Ingresa a clinicaboyaca.com.co

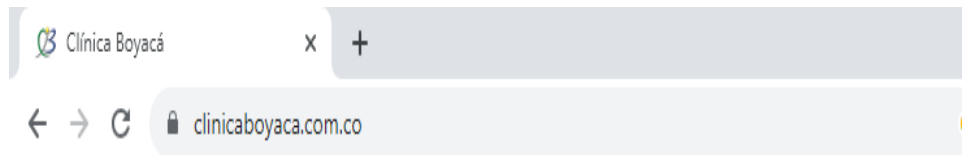

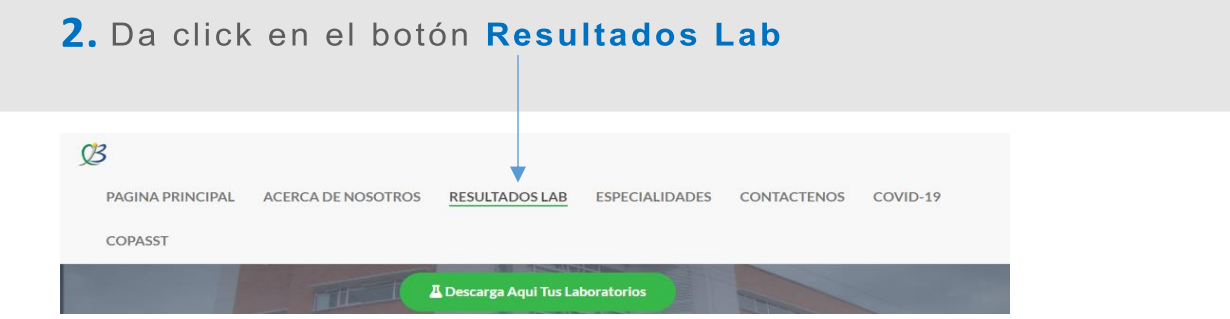

3. Ingresa en Usuario el código de usuario entregado<br>en la etiqueta en el laboratorio y oprime verificar.

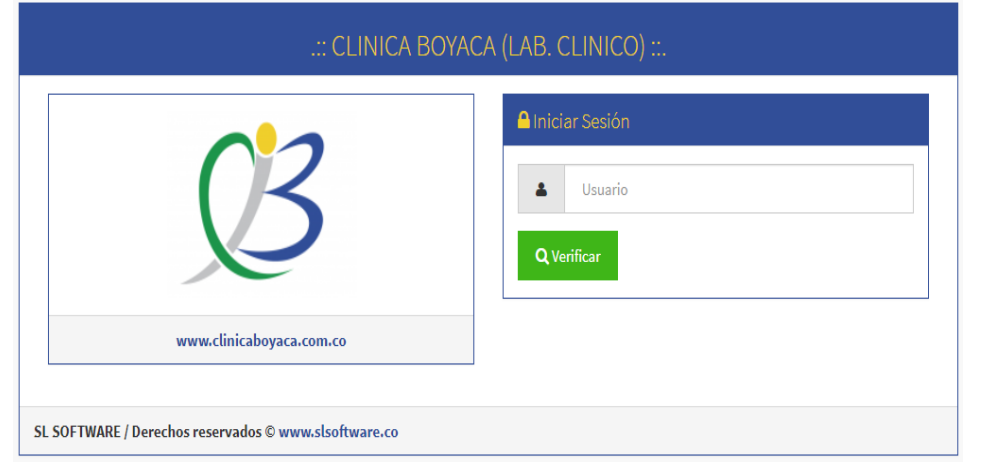

**4.** Ingresa la clave dada por el laboratorio, oprime ingresar

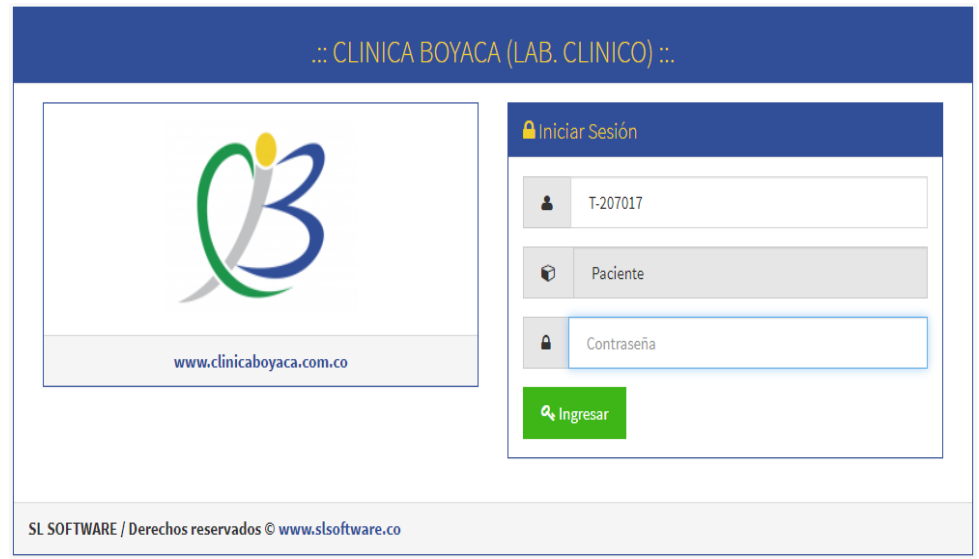

**5**. Se despliega información con la identificación, nombre del paciente. Da click según necesidad en los cuadros de color (Azul,rojo, naranja) que aparecen en opciones, de acuerdo al número de exámenes solicitados. Podrás visualizar y descargar todos los resultados.

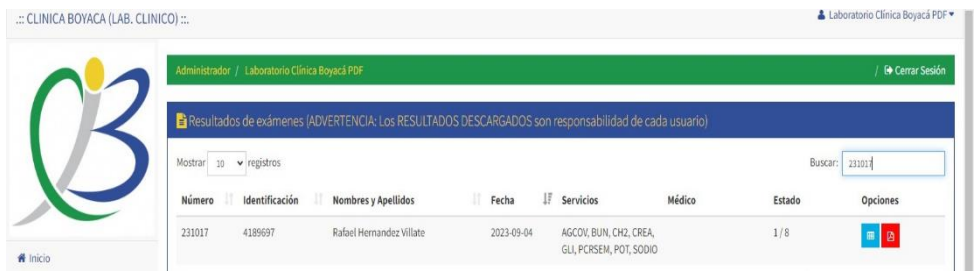

**6**. A la izquierda de la pantalla, en PERFIL, podrás cambiar la contraseña, esto con el fin de poder ver indefinidamente todos tus resultados de laboratorio.

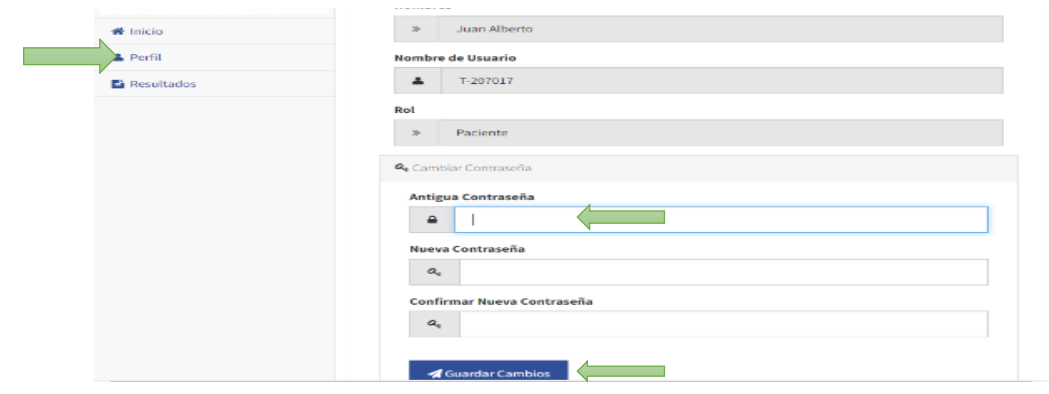